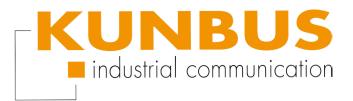

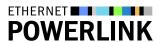

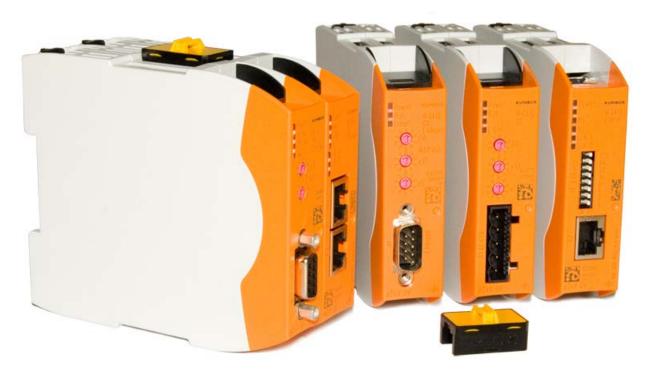

User Manual Gateway component for POWERLINK

Table of Contents KUNBUS GmbH

# **Table of Contents**

| 1 | Ger  | neral Information                           | . 3 |
|---|------|---------------------------------------------|-----|
|   | 1.1  | Disclaimer                                  | . 3 |
|   | 1.2  | Notes Regarding this User Manual            | . 4 |
|   | 1.3  | Validity                                    | . 4 |
|   | 1.4  | Limitation of Liability                     | . 4 |
|   | 1.5  | Customer Service                            | . 4 |
| 2 | Saf  | e Use                                       | . 5 |
|   | 2.1  | User                                        | . 5 |
|   | 2.2  | Symbols                                     | . 5 |
| 3 | Ove  | erview                                      | . 6 |
|   | 3.1  | Functionality                               | . 6 |
|   | 3.2  | Control Elements                            | . 8 |
|   | 3.3  | Status LEDs                                 | 11  |
| 4 | Inst | allation                                    | 13  |
|   | 4.1  | Preparations for Trouble-free Operation     | 13  |
|   | 4.2  | Requirements                                | 15  |
|   | 4.3  | Connecting Gateway Components               | 16  |
|   | 4.4  | Installing a Gateway in the Control Cabinet | 17  |
|   | 4.5  | Connecting a Power Supply                   | 18  |
|   | 4.6  | Connecting a Gateway to the Fieldbus        | 19  |
| 5 | Cor  | nfiguration                                 | 20  |
|   | 5.1  | Supported Size of the Process Data          | 20  |
|   | 5.2  | Setting the Station Address                 | 21  |
|   | 5.3  | POWERLINK Configuration                     | 22  |
| 6 | Tec  | hnical Data                                 | 24  |
|   | 6 1  | Technical Data                              | 24  |

# 1 General Information

## 1.1 Disclaimer

© 2015 KUNBUS GmbH, Denkendorf (Germany)

The contents of this user manual have been prepared by KUNBUS GmbH with the utmost care. Due to technical development, KUNBUS GmbH reserves the right to change or replace the contents of this user manual without prior notice. You can always obtain the latest version of the user manual at our homepage: www.kunbus.de KUNBUS GmbH shall be liable exclusively to the extent specified in General Terms and Conditions (www.kunbus.de/agb.html).

The contents published in this user manual are protected by copyright. Any reproduction or use for the in-house requirements of the user is permitted. Reproduction or use for other purposes is not permitted without the express, written consent of KUNBUS GmbH. Contraventions shall result in compensation for damages.

### **Trademark protection**

- KUNBUS is a registered trademark of KUNBUS GmbH
- Windows® and Microsoft® are registered trademarks of Microsoft Corp.

KUNBUS GmbH Heerweg 15 c 73770 Denkendorf Germany

www.kunbus.de

## 1.2 Notes Regarding this User Manual

This user manual provides important technical information that can enable you as a user to integrate the Gateways into your applications and systems efficiently, safely and conveniently. It is intended for trained, qualified personnel, whose sound knowledge in the field of electronic circuits and expertise in POWERLINK is assumed.

As an integral part of the module, the information provided here should be kept and made available to the user.

## 1.3 Validity

This document describes the application of the KUNBUS Gateway with the product number:

- PR100095, release 00

# 1.4 Limitation of Liability

Warranty and liability claims will lapse if:

- the product has been used incorrectly,
- damage is due to non-observance of the operating manual,
- damage is caused by inadequately qualified personnel,
- damage is caused by technical modification to the product (e.g. soldering).

## 1.5 Customer Service

If you have any questions or suggestions concerning this product, please do not hesitate to contact us:

KUNBUS GmbH Heerweg 15 C +49 (0)711 3409 7077 support@kunbus.de www.kunbus.de

# 2 Safe Use

## 2.1 User

The Gateway may only be assembled, installed and put into operation by trained, qualified personnel. Before assembly, it is absolutely essential that this documentation has been read carefully and understood. Expertise in the following fields is assumed:

- electronic circuits,
- basic knowledge of POWERLINK,
- work in electrostatic protected areas,
- locally applicable rules and regulations for occupational safety.

# 2.2 Symbols

The symbols used have the following meaning:

## **△** DANGER

#### Danger

Always observe this information!

There is a safety hazard that can lead to serious injuries and death.

### **A** CAUTION

#### Caution

There is a safety hazard that can result in minor injuries and material damage.

### **NOTICE**

#### **Note**

There is a safety hazard that can result in material damage.

# 3 Overview

# 3.1 Functionality

The KUNBUS Gateway is a protocol converter. It allows communication between networks with different protocols.

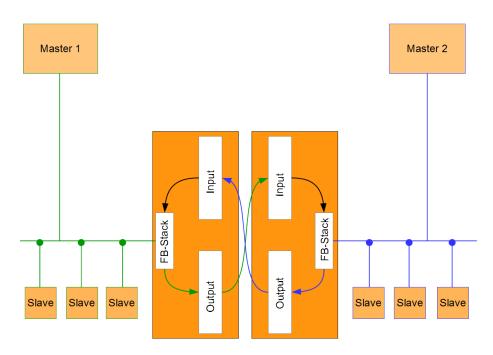

Illustration 1: Functionality

A Gateway consists of 2 gateway components that master one specific protocol each. You can combine these gateway components as you wish. This design offers you a high degree of flexibility, since you can exchange the individual gateway components at any time. The following gateway components are currently available as slaves:

- CANopen
- CC-Link
- DeviceNet
- EtherCAT
- EtherNet/IP
- Modbus RTU
- Modbus TCP
- POWERLINK
- PROFIBUS
- PROFINET
- Sercos III

Features

The gateway component supports the following functions:

- Adaptable PDO mapping
- "Multiplexed Station" mode
- "PollResponse Chaining" mode

# 3.2 Control Elements

## Front view

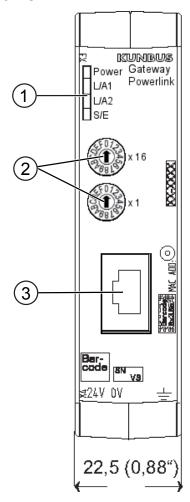

Illustration 2: Front view

| 1 | Status LEDs for signal display.                                                         |
|---|-----------------------------------------------------------------------------------------|
| 2 | 2 rotary coding switches for setting the station number.                                |
| 3 | Fieldbus connection RJ45 socket for connection to POWERLINK (2 pcs., see bottom figure) |

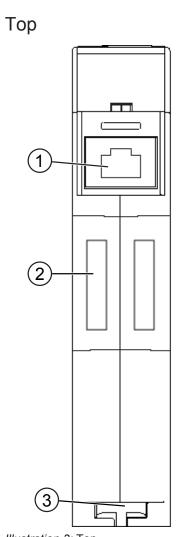

Illustration 3: Top

| 1 | Fieldbus connection RJ45 socket for connection to the fieldbus (2 pcs, see figure front view). |
|---|------------------------------------------------------------------------------------------------|
| 2 | Interconnect ports for interconnecting the gateway components.                                 |
| 3 | Locking clamps for securely attaching the gateway component to the DIN rail.                   |

## **Bottom**

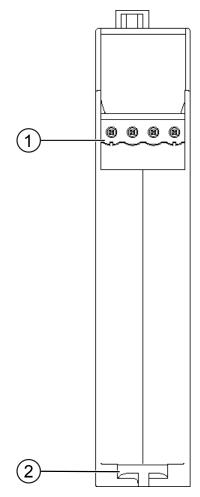

Illustration 4: Bottom

- Mains connection with 24 V power supply
- 2 Locking clamps for securely attaching the gateway component to the DIN rail.

# 3.3 Status LEDs

The signals of the status LEDs for POWERLINK have the following meaning:

| LED designation | Signal                 | Meaning                                                                                                    |
|-----------------|------------------------|----------------------------------------------------------------------------------------------------|
| Power           | off                    | Gateway not running                                                                                                    |
|                 | blinks, green          | Initialization phase not yet completed                                                                                                    |
|                 | on, green              | All system components are functioning perfectly                                                                                           |
|                 | flashes, red           | Correctable error (e.g. second gateway component missing)                                                                                 |
|                 | on, red                | Serious error/defect in the gateway                                                                                                    |
| L/A 1 + L/A 2   | on, green              | Connection to another device. No data exchange takes place.                                                                               |
|                 | blinks, green          | Connection established. Data exchange takes place.                                                                                        |
|                 | off                    | No connection.                                                                                                    |
| S/E             | on, red                | The bus controller is in an error state (e.g. failure of Ethernet frames, collisions on the network etc.).                                |
|                 | on, green              | The bus controller is in operating mode.                                                                                                  |
|                 | off                    | The bus controller is either not connected to the power supply or is in the NOT_ACTIVE state.                                             |
|                 | flickers, green        | The bus controller has not detected any POWERLINK communication.                                                                          |
|                 |                        | If a POWERLINK communication is detected in this state, the bus controller changes to the PRE_OPERA-TIONAL_1 state.                       |
|                 | flashes (1x),<br>green | The bus controller is in the PRE_OP-ERATIONAL_1 state.                                                                                    |
|                 |                        | The gateway component waits for the receipt of an SoC frame and then changes to the PRE_OPERA-TIONAL_2 state.                             |
|                 | flashes (2x),<br>green | The bus controller is in the PRE_OP-ERATIONAL_2 state.                                                                                    |
|                 |                        | In this state, the bus controller is normally configured by the POWERLINK manager. After that, it switches to the READY_TO_OPERATE state. |
|                 | flashes (3x),<br>green | The bus controller is in the READY_TO_OPERATE state.                                                                                      |
|                 |                        | The POWERLINK manager switches to the OPERATIONAL state by command.                                                                       |

| LED designation | Signal        | Meaning                                                                                                    |
|-----------------|---------------|----------------------------------------------------------------------------------------------------|
|                 | blinks, green | The bus controller is in the STOPPED state.                                                                                                    |
|                 |               | Output data is not output and no input data is delivered. This state can only be reached and exited again by a corresponding command from the POWERLINK manager. |

# 4 Installation

# 4.1 Preparations for Trouble-free Operation

In the following section we have compiled some general information for you that is important for trouble-free operation. If you are already acquainted with this topic, you can skip to the next section. There, you will learn about which conditions are necessary for installing the gateway.

### Cable routing

Route your cables separately in cable groups. This will protect your gateway from any unintended electromagnetic interferences.

The following groups should be routed separately from each other:

| Group | Line                              |  |  |
|-------|-----------------------------------|--|--|
| Α     | Data and power supply lines for:  |  |  |
|       | DC voltage below 60 V             |  |  |
|       | AC voltage below 25 V             |  |  |
| В     | Data and power supply lines for:  |  |  |
|       | DC voltage between 60 V and 400 V |  |  |
|       | AC voltage between 25 and 400 V   |  |  |
| С     | Power supply lines above 400 V    |  |  |

- You can route cables of the same group together in cable ducts or bundles.
- Cables of group A and B:
  - Route the groups in separate bundles or
  - in cable ducts at a minimum distance of 10 cm from each other.
- Cables of group C
  - Route the groups in separate bundles or
  - in cable ducts at a minimum distance of 50 cm from the other groups.

### Shielding

Shield your cables. This will reduce any unintended electromagnetic interferences.

### Potential equalization

Potential differences occur when devices are connected to different earths. These potential differences cause malfunctions.

To prevent malfunctions, you have to route an equipotential equalization conductor.

When doing so, bear in mind the following points:

- Select an equipotential equalization conductor with low impedance.
- Select the following as a reference value for the cross-section of the potential equalization cable:
  - 16 mm<sup>2</sup> for potential equalization cables of up to 200 m in length
  - 25 mm² for potential equalization cables of more than 200 m in length
- Use potential equalization cables made of copper or galvanized steel.
- Connect potential equalization cables extensively with the earth rail.
- The smallest surfaces possible should be sandwiched between potential equalization cables and signal cables.

If the devices of the control system are connected by shielded signal cables that are earthed on both sides, the impedance must be 10% of the shielding impedance.

# 4.2 Requirements

The Gateway was designed for use in a control cabinet.

- ✓ The protection class of the control cabinet must be equivalent to at least IP54.
- ✓ For installation in the control cabinet you need a DIN rail 35 x 7.5 mm (EN50022).
- Install the DIN rail horizontally in the control cabinet according to the manufacturers' specifications. When doing so, make sure that the Gateway is at a sufficient distance from other devices.

### **NOTICE**

#### Your gateway could be damaged if temperatures are too high.

- → Make sure that the ambient temperature in the control cabinet is less than 60 °C.
- → Keep the ventilation slots unobstructed. These must not be covered by cables etc.
- → Maintain sufficient distance from other devices.

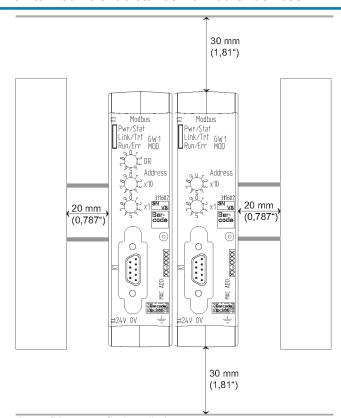

Illustration 5: Distances for installation

- Connect each gateway component individually to functional earth.
   When doing so, make sure that both voltages have the same ground.
- ⇒ Your control cabinet now meets all requirements for installing the gateway.

# 4.3 Connecting Gateway Components

In order to attain a fully functional gateway, you have to interconnect both gateway components.

 Connect an interconnect port to each gateway component using the plug-in jumper provided.

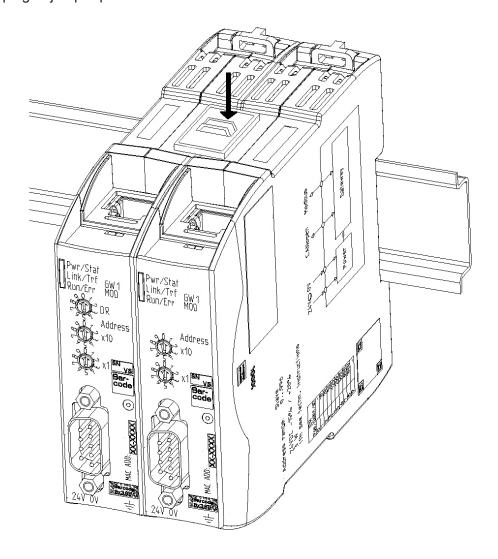

Illustration 6: Connecting gateway components

⇒ You can now install the gateway in the control cabinet.

## **NOTICE**

#### Only ever interconnect 2 gateway components.

If you connect additional components, severe defects could result on all devices.

# 4.4 Installing a Gateway in the Control Cabinet

- Hold the raster element of the gateway on the DIN rail.
- Press down the locking elements towards the gateway.
- Make sure that the gateway is firmly attached to the DIN rail.

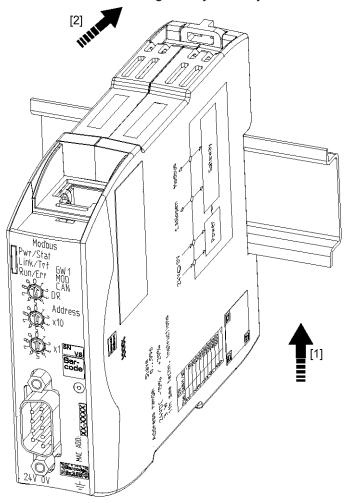

# 4.5 Connecting a Power Supply

To connect the gateway component to the power supply, you need a spring-loaded terminal (e.g. Metz-Connect SP995xxVBNC).

You have to connect each gateway component separately to a power supply. Never interconnect functional earth and GND, otherwise the galvanic isolation between gateway GND and fieldbus ground will be removed. Instead, connect the functional earth with low impedance to the potential equalization. You can then dispense with this connection if the shield of the fieldbus cable is connected to the potential equalization with lower impedance when entering the control cabinet.

### **NOTICE**

#### Use the same power supply for both gateway components.

Different power supplies could cause a defect in both module components and result in malfunctions.

→ Ensure in particular that no potential differences occur between the GND pins (2).

#### Pin assignment:

| Pin | Assignment             |                                                       |
|-----|------------------------|-------------------------------------------------------|
| 1   | 24 V for module supply | $ \begin{array}{cccccccccccccccccccccccccccccccccccc$ |
| 2   | GND                    |                                                       |
| 3   | Do not connect!        |                                                       |
| 4   | Functional earth       |                                                       |

#### **NOTICE**

#### Do not connect GND to PE

This connection could cause unintended malfunctions.

# 4.6 Connecting a Gateway to the Fieldbus

To connect the gateway component to POWERLINK, you need Two RJ45 connectors.

The pin assignment complies with the specifications of the EPSG.

| Pin | Assignment  |
|-----|-------------|
| 1   | RXD         |
| 2   | RXD\        |
| 3   | TXD         |
| 4   | Termination |
| 5   | Termination |
| 6   | TXD\        |
| 7   | Termination |
| 8   | Termination |

# 5 Configuration

# 5.1 Supported Size of the Process Data

The gateway component for POWERLINK supports process data of a length up to 400 bytes.

## **NOTICE**

Bear in mind that the maximum length of the process data is always determined by the fieldbus with the shorter data length.

# 5.2 Setting the Station Address

You can set a station address for the gateway component using the two rotary switches. The station number can be assigned in the range of 01-239.

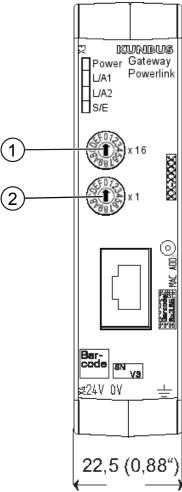

Illustration 7: Rotary coding switch

The station address is set as a hexadecimal.

**Example:** Setting the station number 18.

Set switch x16 (1) to position "1".

Set switch x1 (2) to position "2".

The settings yield the hexadecimal value 0x12 and the decimal value 18.

# 5.3 POWERLINK Configuration

To configure the gateway component, you have to make the appropriate settings in the standard objects with the configuration software of your POWERLINK master.

You can structure process data exchanged between the gateways in an application-specific way for POWERLINK using the process data object (PDO). For this purpose, POWERLINK uses mapping objects addressed via index and subindex

The process data is divided into input process data (RPDO) and output process data (TPDO). The size of the process data varies according to the cycle time used:

| Cycle time                | PDO(RPDO + TPDO)                |
|---------------------------|---------------------------------|
| Minimum cycle time 200 µs | 12 byte PDO                     |
| 400 μs                    | 100 byte PDO                    |
| 700 µs                    | RPDO 200 bytes + TPDO 200 bytes |
| Maximum cycle time 60 ms  | RPDO 200 bytes + TPDO 200 bytes |

The gateway component supports the objects listed below. They comply with the specification DS302 (Version 4.02) of the CiA.

You can access the data byte-by-byte.

Fieldbus Output Data (Master Direction)

| Index | Object name  | Sub-<br>index | Description       | Data type | Access    |
|-------|--------------|---------------|-------------------|-----------|-----------|
| 2000  | IN_I2000_S01 | 00 h          | Number of entries | U8        | Read only |
| h     | IN_I2000_S02 | 01 h          | In byte #0        |           |           |
|       |              |               |                   |           |           |
|       | IN_I2000_S80 | 80 h          | In byte #127      |           |           |
| 2001  | IN_I2001_S01 | 00 h          | Number of entries | U8        | Read only |
| h     | IN_I2001_S02 | 01 h          | In byte #128      |           |           |
|       |              |               |                   |           |           |
|       | IN_I2001_S80 | 80 h          | In byte #255      |           |           |

Fieldbus input data (from the master)

| Index | Object name   | Sub-<br>index | Description       | Data<br>type | Access     |
|-------|---------------|---------------|-------------------|--------------|------------|
| 2100  | OUT_I2100_S01 | 00 h          | Number of entries | U8           | Read only  |
| h     | OUT_I2100_S02 | 01 h          | In byte #0        | U8           | Read/write |
|       |               |               | •••               |              |            |
|       | OUT_I2100_S80 | 80 h          | In byte #127      |              |            |
| 2101  | OUT_I2101_S01 | 00 h          | Number of entries | U8           | Read only  |
| h     | OUT_I2101_S02 | 01 h          | In byte #128      | U8           | Read/write |
|       |               |               |                   |              |            |
|       | OUT_I2101_S80 | 80 h          | In byte #255      |              |            |

# 6 Technical Data

# 6.1 Technical Data

| Dimensions |          |
|------------|----------|
| Width      | 22.5 mm  |
| Height     | 96 mm    |
| Depth      | 110.4 mm |
| Weight     | 90 g     |

| Electrical data                                             |         |
|-------------------------------------------------------------|---------|
| Power supply                                                | 24 V DC |
| Power consumption during operation (cyclical data exchange) | 100 mA  |
| Status display                                              | LED     |

| Environmental conditions |                 |
|--------------------------|-----------------|
| Ambient temperature      | 0 – 60 °C       |
| Storage temperature      | - 25 – 60 °C    |
| Humidity                 | 93 % (at 40 °C) |
| Condensing               | Not allowed     |
| Protection class         |                 |
| Control cabinet          | IP54            |
| Housing                  | IP20            |
| Terminal area            | IP20            |

| Assembly data |             |
|---------------|-------------|
| DIN rail      | 35 x 7.5 mm |
| Height        | 96 mm       |
| Depth         | 110.4 mm    |

| POWERLINK interface |           |
|---------------------|-----------|
| Device type         | Slave     |
| Protocol            | V2        |
| Station address     | 1-239     |
| Maximum data length |           |
| Total               | 400 bytes |
| Input data          | 200 bytes |
| Output data         | 200 bytes |

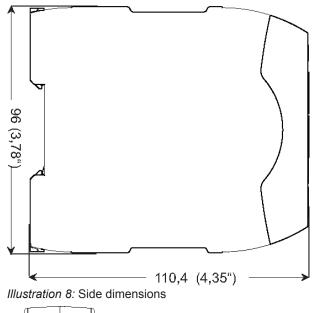

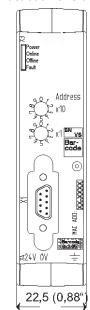

Illustration 9: Front dimensions